## Use your call sign folder to find your most used forms faster. 9/24/2020 MAB

## Quick access for often used forms

Using **File Explorer** go to the Standard Templates folder in Express. *This is off the RMS Express root folder.* 

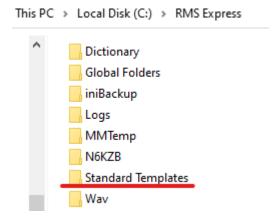

Now select the Folder that has the forms you want.rom the selected folder, copy the **only** the **.txt** file (s) for the needed HTML template (s).

## (Leave the HTMLs alone)

To make it easier to find the .txt files, open the folder & sort by type, the .txt files will be together.

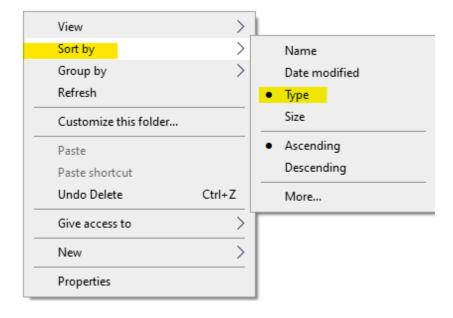

Now go to your **CALL sign folder > Templates** and paste the **.txt** files (s) there.

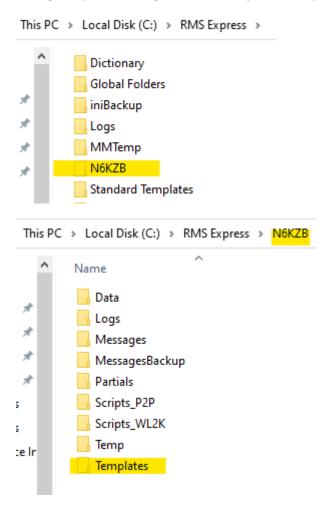

Here is what mine looks like. I can add or delete as needed using the above process.

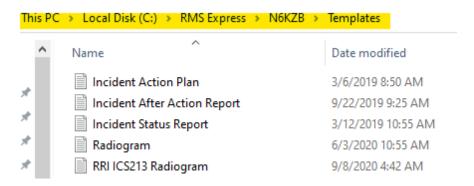

Start Winlink Express. When you create a new message, select the Template Manager, go to your **Call Sign folder**, you will see your listed **.txt** file (s) and can select the one you need.

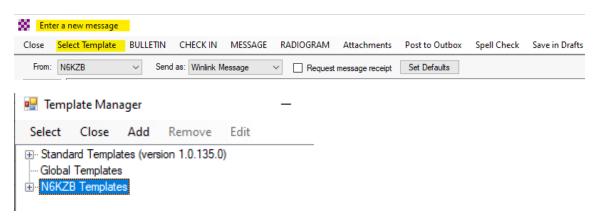

When used in addition to the Express feature *Favorite Templates*, makes finding the forms you use the most, much easier. (You are wading through a lot less).

Because Express will find the HTML wherever it is, template updates do not affect this process.

If you mess up the Standard Template form pack by error, not to panic.

Just go to: https://winlink.org/WinlinkExpressForms and do a manual download.